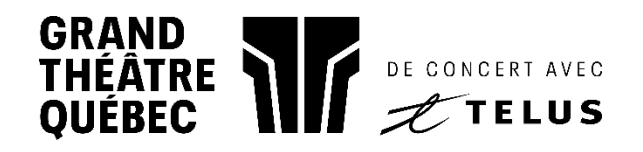

## Comment préparer mes billets sur mobile ?

1. Allez sur le site du Grand Théâtre grandtheatre.qc.ca et cliquez sur le menu puis sur « MES BILLETS »

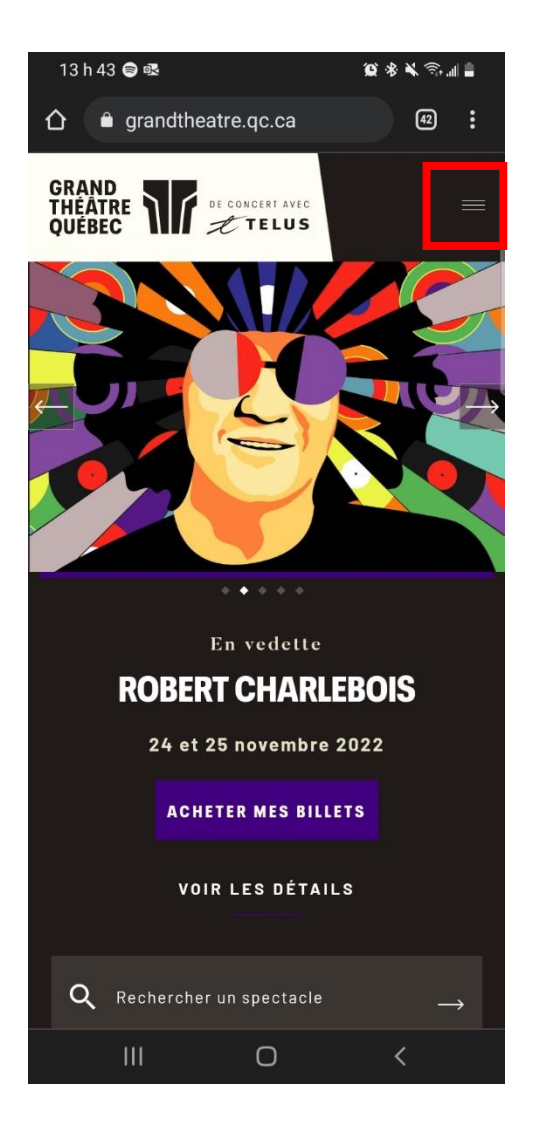

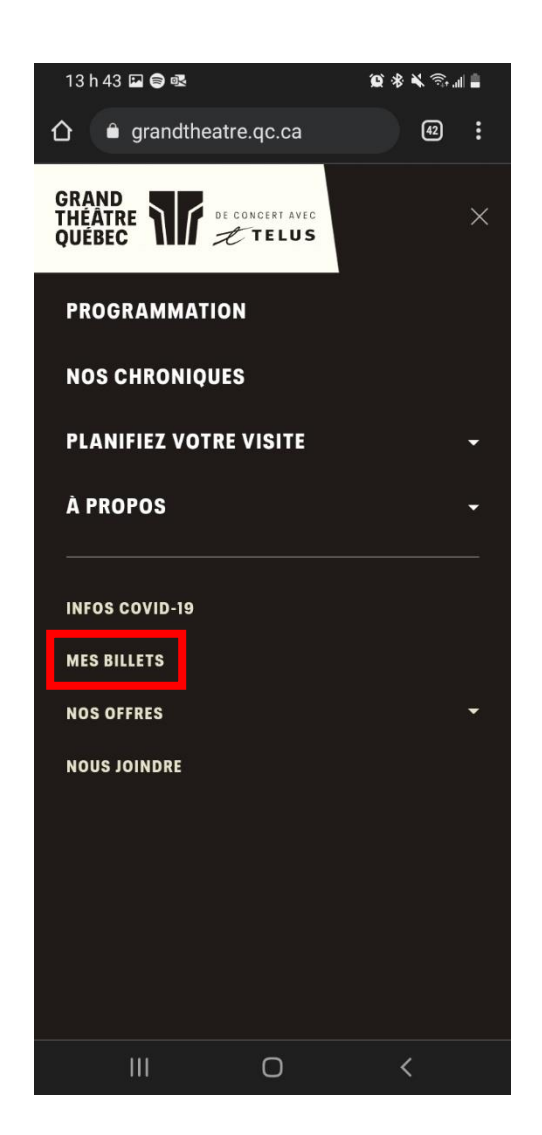

### 2. Connectez-vous à votre

#### compte

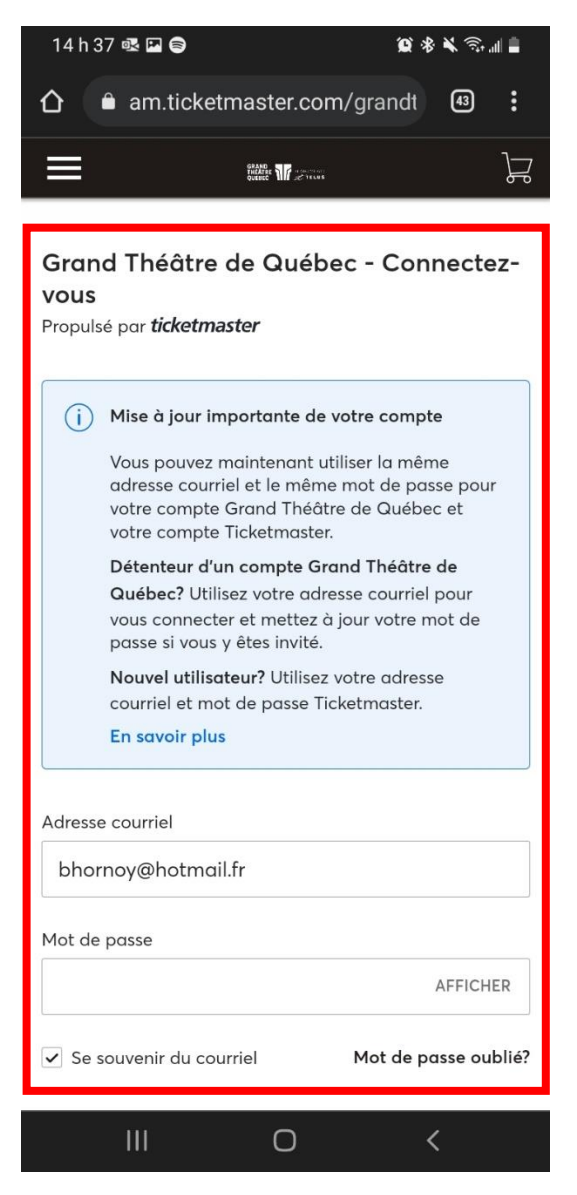

# 3. Sélectionnez votre

## événement parmi la liste

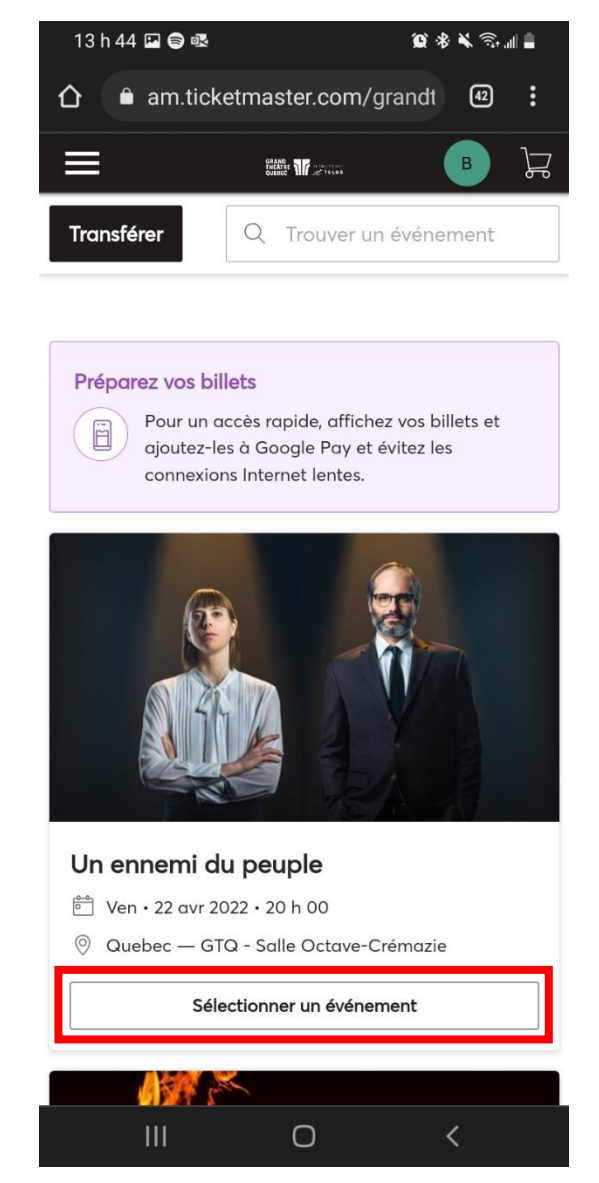

5. Sélectionnez vos sièges : les codes QR de vos sièges, sortes de codebarres, apparaissent à l'écran.

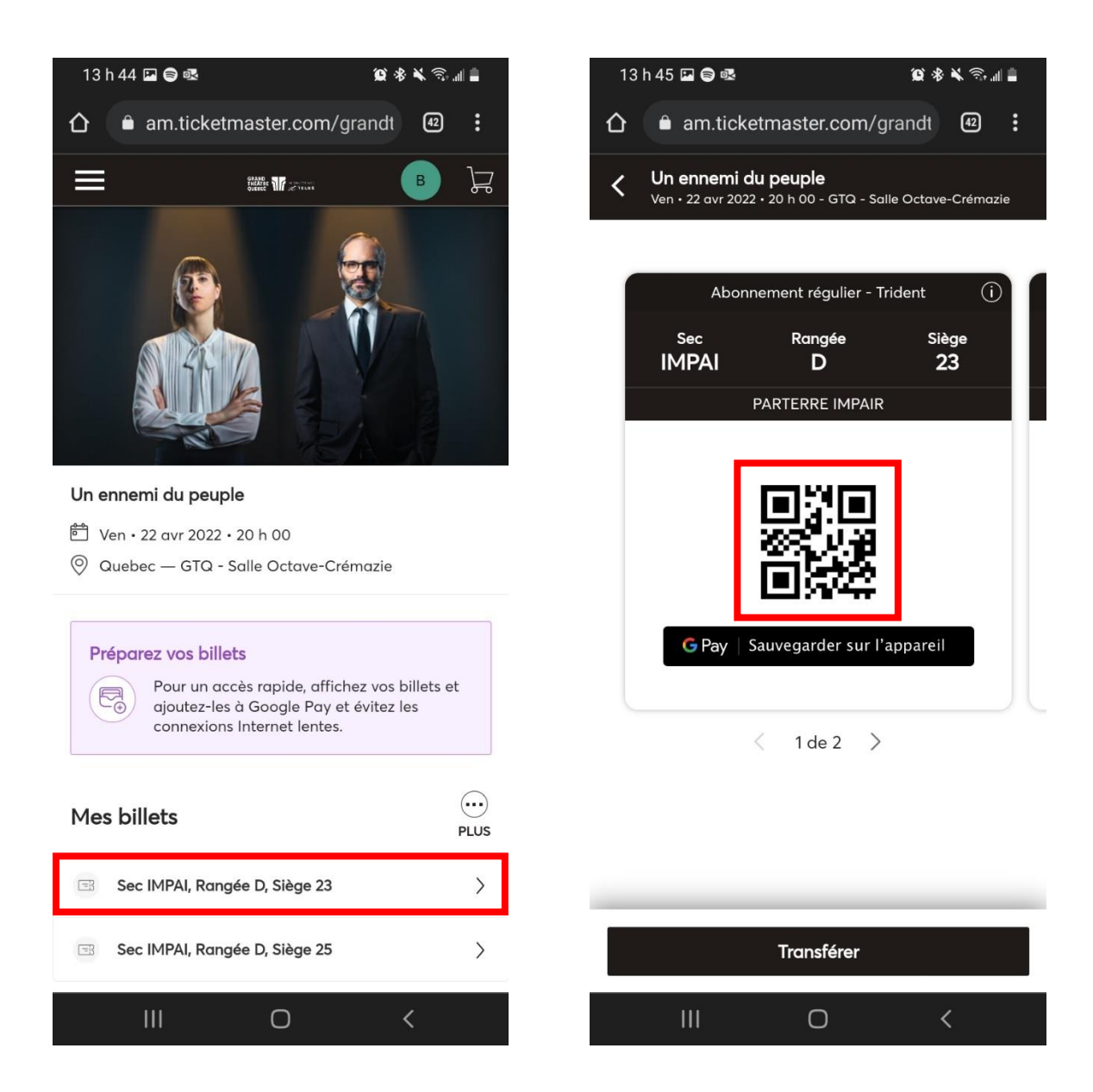

6. Présentez ces codes à nos préposés à l'accueil : ce sont vos billets!